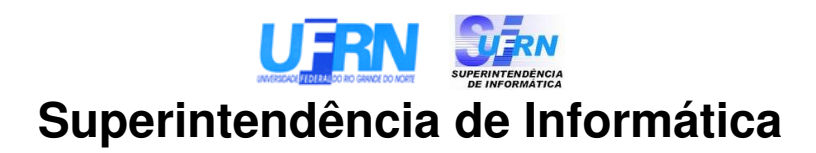

**Sistema Integrado de Patrimônio e Administração de Contratos**

**SIPAC/UFRN**

# **Análise de Domínio de Negócio Sub-Sistema: Compras**

**Versão 2.4**

# **Histórico de Revisões**

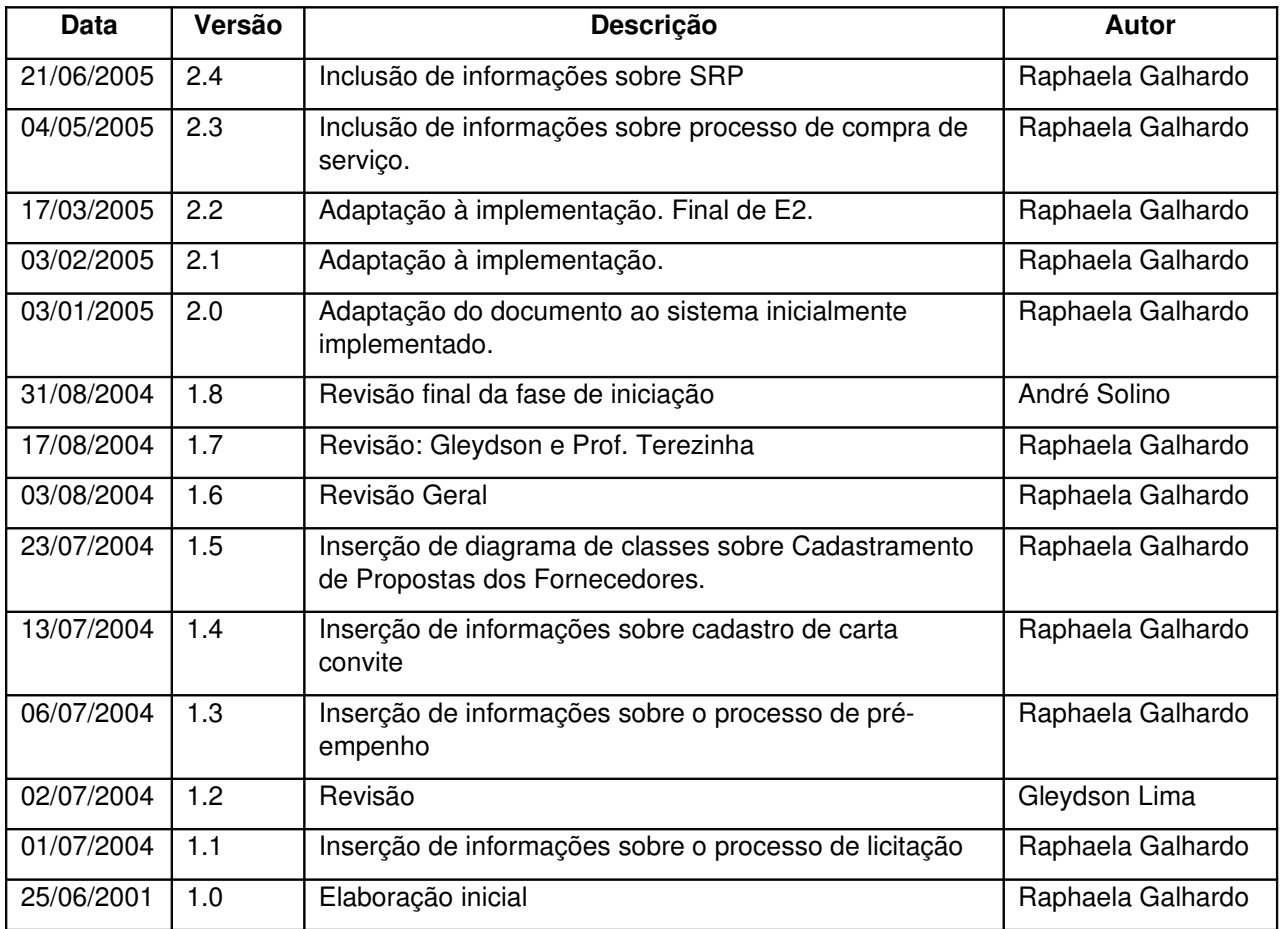

# **Sumário**

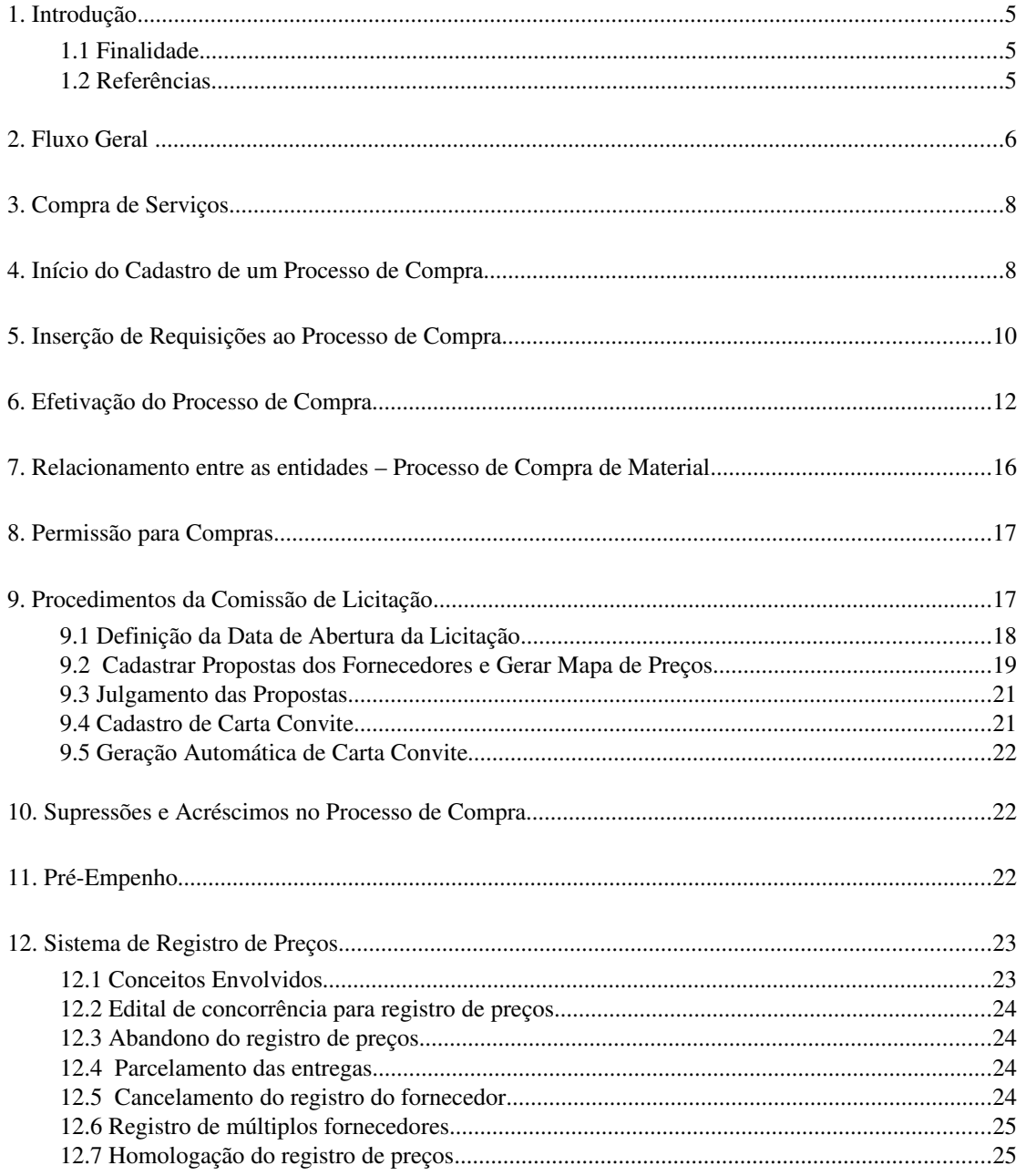

# **Sumário de Figuras**

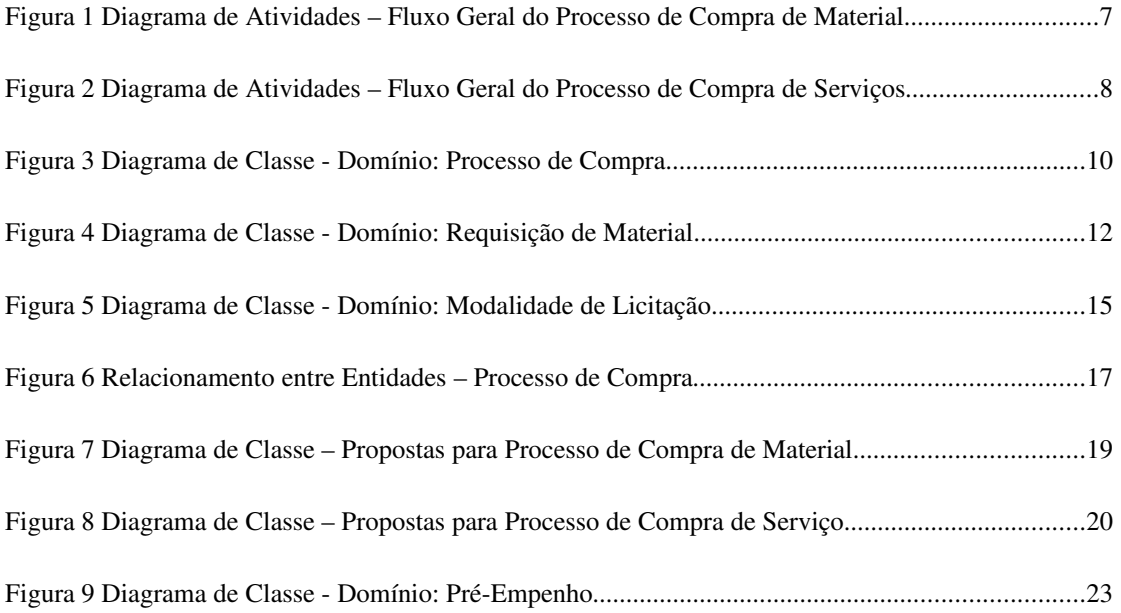

# **Análise de Domínio de Negócio Sub-Sistema: Compras**

## **1.Introdução**

Uma compra é realizada para atender materiais ou serviços solicitados a partir de requisições de materiais ou de requisições de serviços (obra ou pessoa jurídica), respectivamente.

## **1.1Finalidade**

Este documento descreve o fluxo de negócio e as entidades do subsistema de compras.

#### **1.2Referências**

Análise de Domínio de Negócio Sub-Sistema: Requisição. [Sistema de Protocolos.](file:///home/leonardo/workspace/Sistemas_Docs_Atual/SIPAC/Protocolo/documentos/Protocolo.doc)

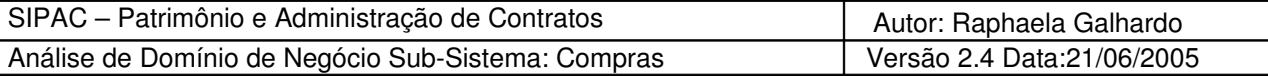

# **2.Fluxo Geral**

O fluxo de uma compra é feito de acordo com a [Figura 1.](#page-6-0) Ele inicia-se com o envio de uma requisição de material ao setor de compras. Com posse dessa requisição, há uma verificação se a mesma vai ser atendida a partir de um acréscimo.

Após a licitação, "o contratado fica obrigado a aceitar, nas mesmas condições contratuais, os acréscimos ou supressões que se fizerem nas obras, serviços ou compras, até 25% (vinte e cinco por cento) do valor inicial atualizado do contrato, e, no caso particular de reforma de edifício ou de equipamento, até o limite de 50% (cinqüenta por cento) para os seus acréscimos" (Lei 8866/93, artigo 65, parágrafo 1º). Para efetivar esta modificação, devese fazer as devidas alterações nas quantidades de materiais requeridos.

Caso a requisição não seja encaminhada a um acréscimo em um processo de compra existente, devese cadastrar um processo de compra. O primeiro passo é a definição de seu tipo. Em seguida, seleciona-se as requisições que terão alguns ou todos os seus itens adicionados ao processo e insere os itens no processo. À medida que os itens vão sendo adicionados ao processo, gera-se uma totalização dos seus valores estimados. Depois que todos os itens forem adicionados ao processo, define-se a modalidade da licitação de acordo com o valor da totalização. Se não houver licitação, ou seja, se houver inexigibilidade ou dispensa de licitação, deve-se inserir uma justificativa para tal decisão.

Finalizada essa etapa, cria-se um processo no Sistema de Protocolos gerando a capa do processo de compra. Essa capa possui um nº de processo que é adicionado ao processo de compra. Então, essa etapa de elaboração do processo de compra é finalizada.

Em seguida, geramse três relatórios. Um contendo a listagem dos materiais a serem licitados, outro contendo a relação desses materiais juntamente com seus preços estimados e o terceiro contendo a listagem de todas as requisições do processo. Esses relatórios são enviados, do setor de compras, ao setor de licitação.

Efetivadas todas as burocracias no setor de licitação e definidos os fornecedores ganhadores da licitação dos materiais requisitados no processo de compra, gera-se os pré-empenhos do processo. Esses préempenhos serão posteriormente utilizados pelo DCF (Departamento de Contabilidade e Finanças) para a geração dos empenhos.

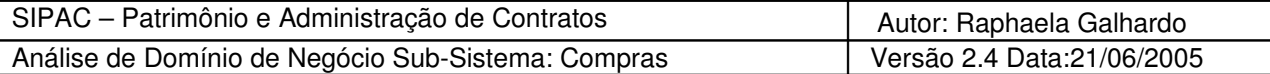

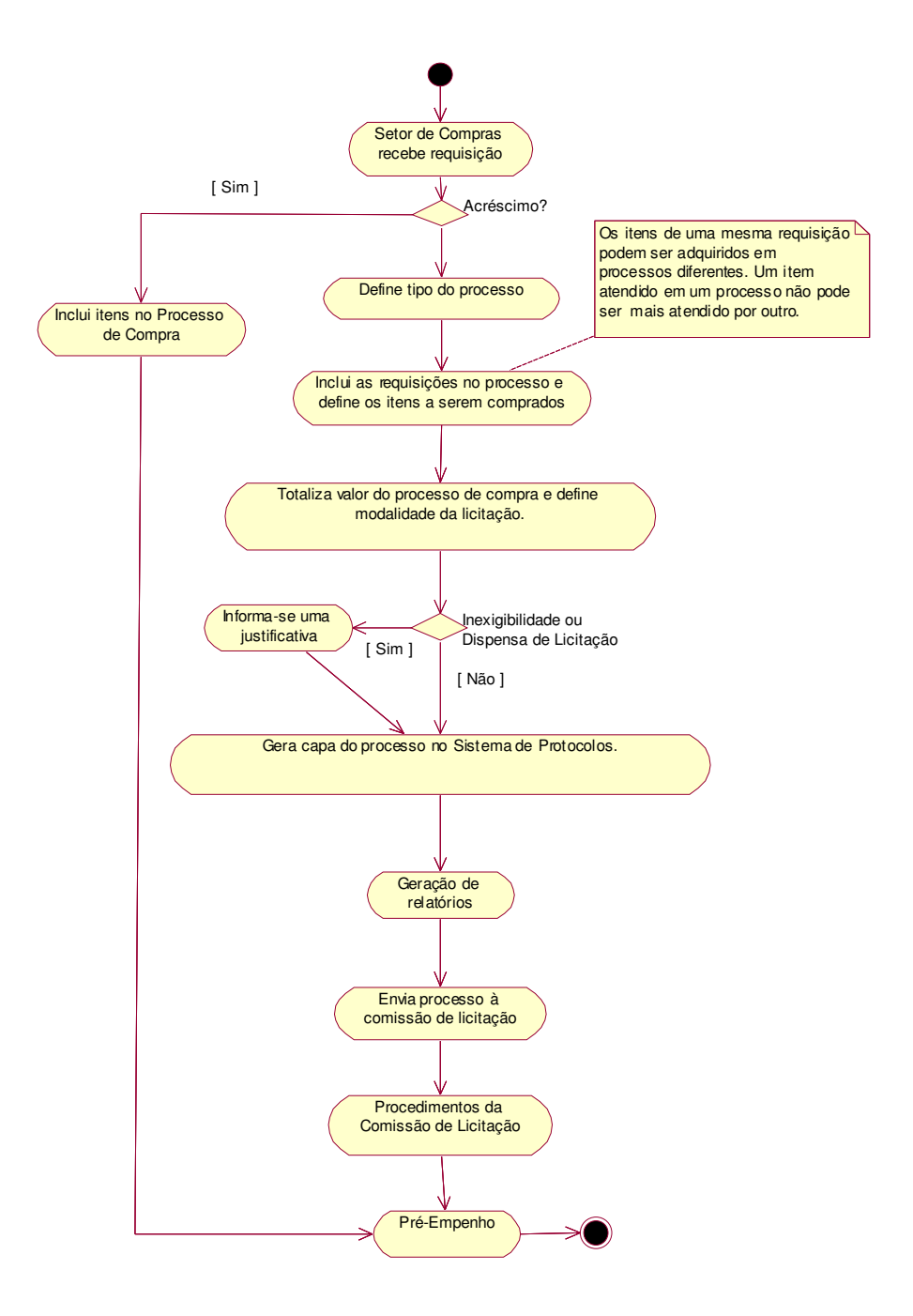

<span id="page-6-0"></span>Figura 1 Diagrama de Atividades – Fluxo Geral do Processo de Compra de Material

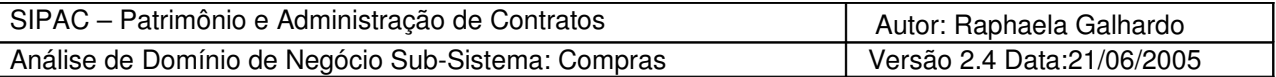

# **3.Compra de Serviços**

Em um processo de compra relacionado a serviços, o fluxo inicia-se a partir de um atendimento de requisições de serviços, como ilustrado na [Figura 2.](#page-7-0)

Inicialmente, realiza-se um atendimento das requisições de serviços. A requisição de obra possui apenas um serviço a ser executado, já a requisição de pessoa jurídica pode possuir mais de um serviço associado.

O atendimento é feito da seguinte maneira: o atendente verifica se os serviços presentes na requisição já existem na base de dados. Caso não existe, o serviço é cadastrado. Dessa forma, Os serviços já cadastrados são inseridos em uma (ou mais) requisição (ões) de serviço a ser licitada (equivalente a de material) e esta requisição é que será utilizada para ser inserida em um processo de compra.

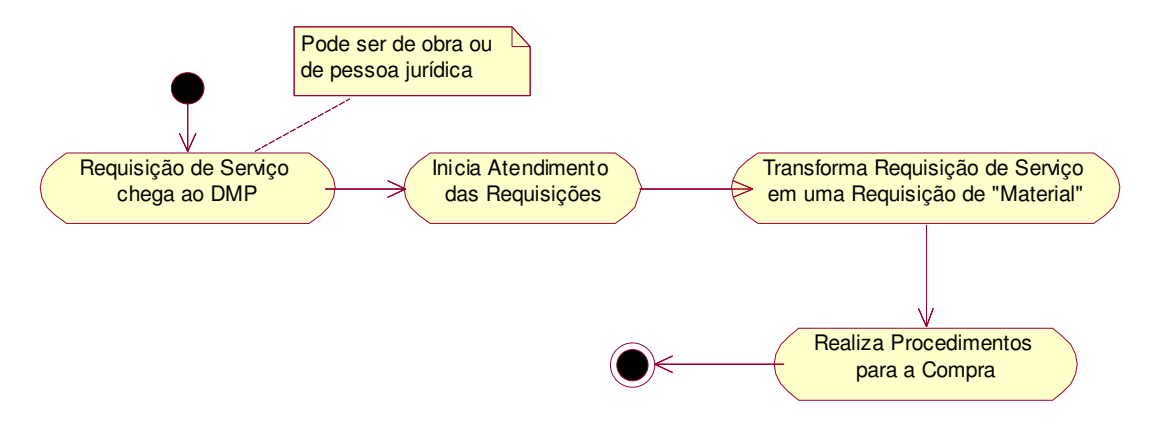

<span id="page-7-0"></span>Figura 2 Diagrama de Atividades – Fluxo Geral do Processo de Compra de Serviços

# **4.Início do Cadastro de um Processo de Compra**

Para cadastrar um processo de compra, devese, inicialmente, informar o seguinte:

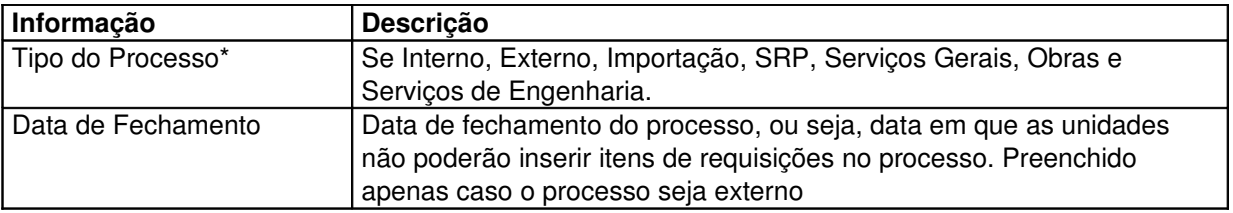

- \* Definições dos Tipos dos Processos:
	- Interno: Processo de compra movimentado apenas pelo DMP;
	- Externo: Quando um processo for definido como externo, será possível que as unidades requisitantes, durante a elaboração da requisição, visualize o processo e insira itens da requisição diretamente nele. Itens poderão ser inseridos apenas se forem do mesmo grupo de material de algum item já existente no processo;

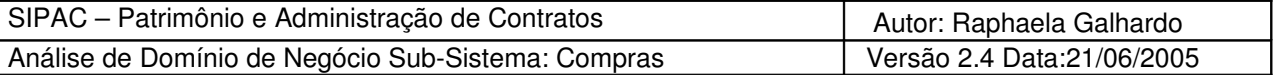

- SRP: Processo referente ao Sistema de Registro de Preços. Definição de SRP na seção 12 deste documento;
- Importação: Processo de compra que será efetuado através de uma importação;
- Serviços Gerais: Processo de compra originado de uma requisição de serviço de pessoa jurídica.
- Obras e Serviços de Engenharia: Processo de compra originado de uma requisição de obras.

O domínio de um processo de compra está mostrado no diagrama da [Figura 3.](#page-9-0) Dentre os diversos atributos que um processo de compra possui, estão o tipo do processo (já definido), que pode ser de um dos tipos listados na classe de constantes TiposProcessoCompra, e o status atual do processo, que pode pertencer a um dos tipos listados na classe de constantes StatusProcessoCompra.

A classe TipoProcessoCompra é o domínio do tipo do processo, como o próprio nome já diz. Já a classe TipoProcessoUnidade é utilizada para guardar a informação de quais tipos de processo uma determinada unidade pode gerar.

O processo de compra também é formado por um conjunto de itens (ItemProcessoCompra). Suas definições serão explicadas a seguir.

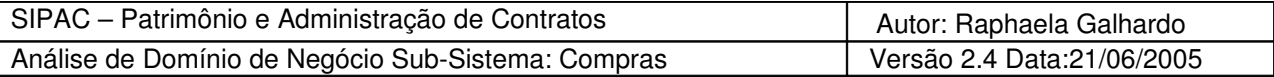

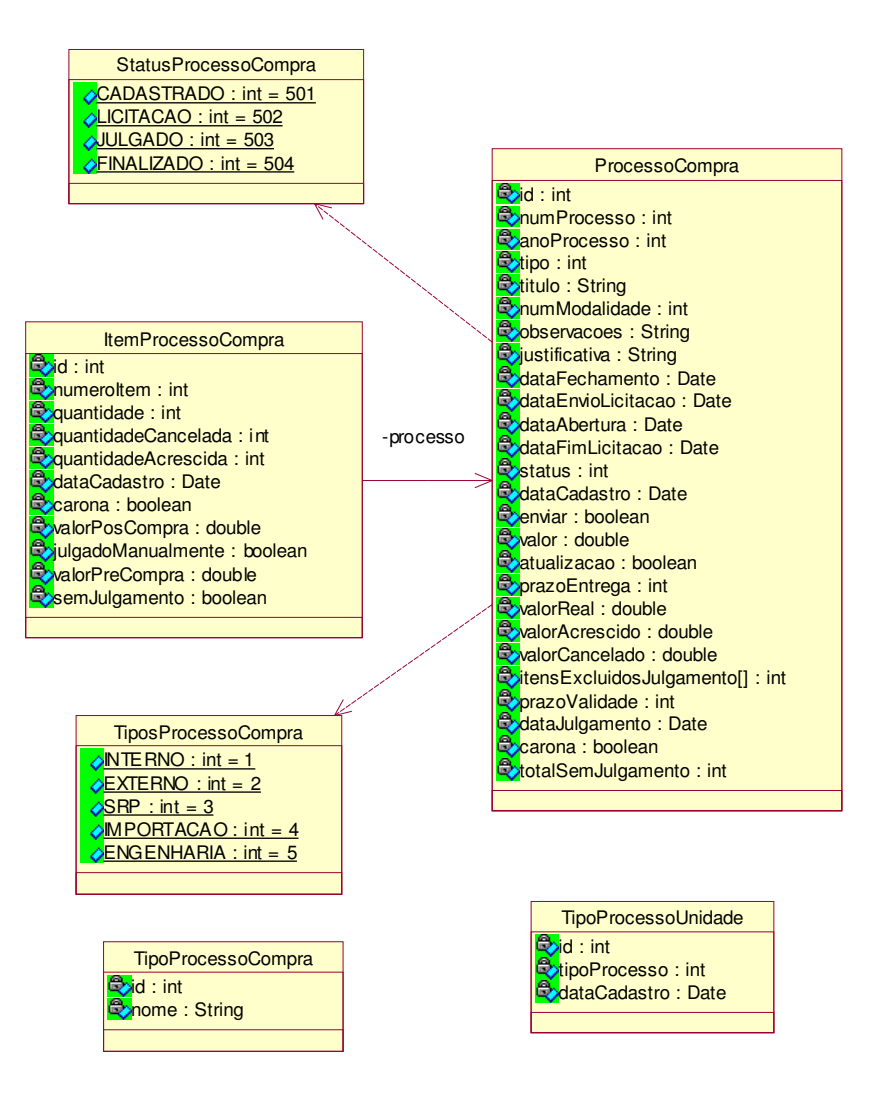

<span id="page-9-0"></span>Figura 3 Diagrama de Classe Domínio: Processo de Compra

## **5.Inserção de Requisições ao Processo de Compra**

Com o processo inicial de compra gerado, seleciona-se as requisições de materiais (ou serviços) que terão alguns ou todos dos seus itens anexados ao processo de compra. Materiais (ou serviços) presentes em requisições diferentes podem ser adquiridos a partir de uma mesma compra, porém uma vez adquiridos, não será possível incluí-los em um outro processo de compra. Os itens de requisições inseridos no processo de compra não podem ter sido totalmente atendidos pelo almoxarifado ou estar incluso em um outro processo.

Durante o processo de inserção dos itens de uma requisição ao processo de compra, deve-se identificar quais itens foram atendidos pelo almoxarifado ou em um outro processo de compra, constituindo em uma justificativa de porquê o item não pode ser mais inseridos em um novo processo.

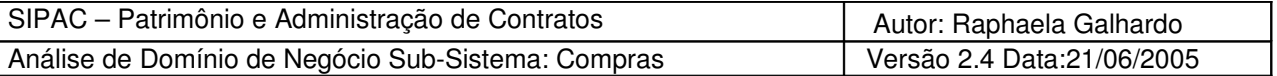

Há a possibilidade de inserir itens de várias requisições em um mesmo processo e uma visualização dos materiais inseridos. Além disso, depois de inseridos, os itens de requisições podem ser excluídos somente se o processo não tiver sido enviado ao setor de licitação.

Para inserir itens de uma requisição a um determinado processo de compra, é necessário buscála na base de dados a partir dos seguintes parâmetros de busca: número e ano da requisição, ou grupo do material, ou unidade requisitante. Caso o processo seja do tipo Serviços Gerais ou Obras e Servicos de Engenharia, pode-se buscar as requisições a serem licitadas a partir das requisições de serviços que as originou (durante o atendimento).

A partir da requisição buscada, as seguintes informações são mostradas ao usuário:

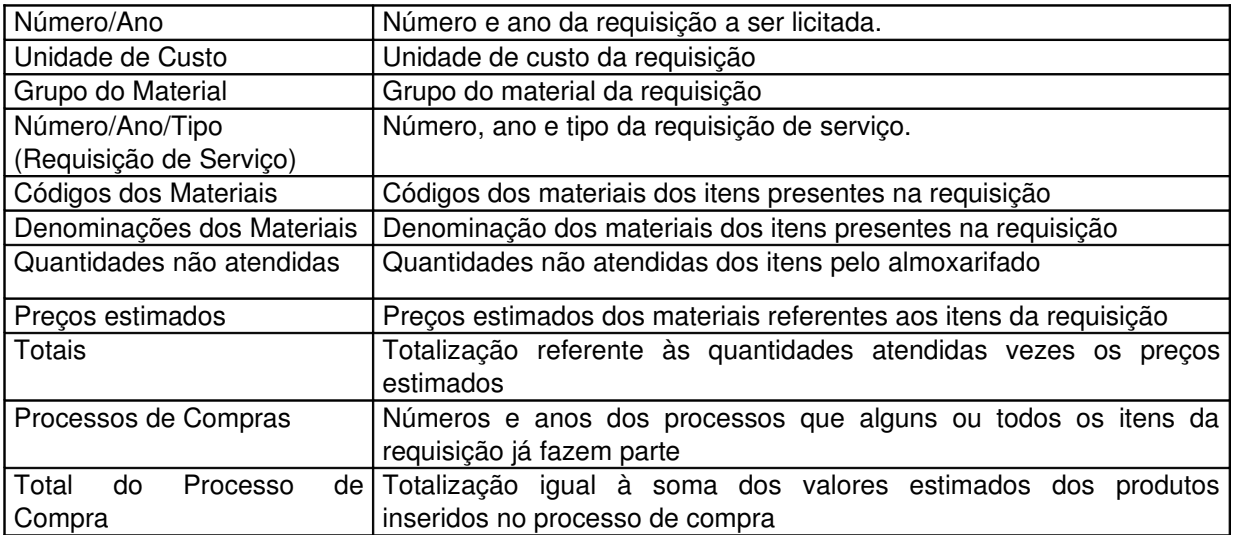

As informações unidade de custo e grupo de material somente são listadas caso a busca retorne mais de uma requisição.

Já que um processo de compra é formado por um conjunto de itens de requisições que vêem de requisições de materiais. O domínio de uma requisição de material e de seus itens pode ser obtido a partir do diagrama de classes da [Figura 4.](#page-11-0)

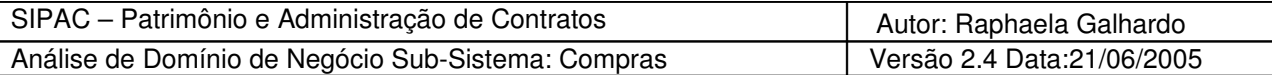

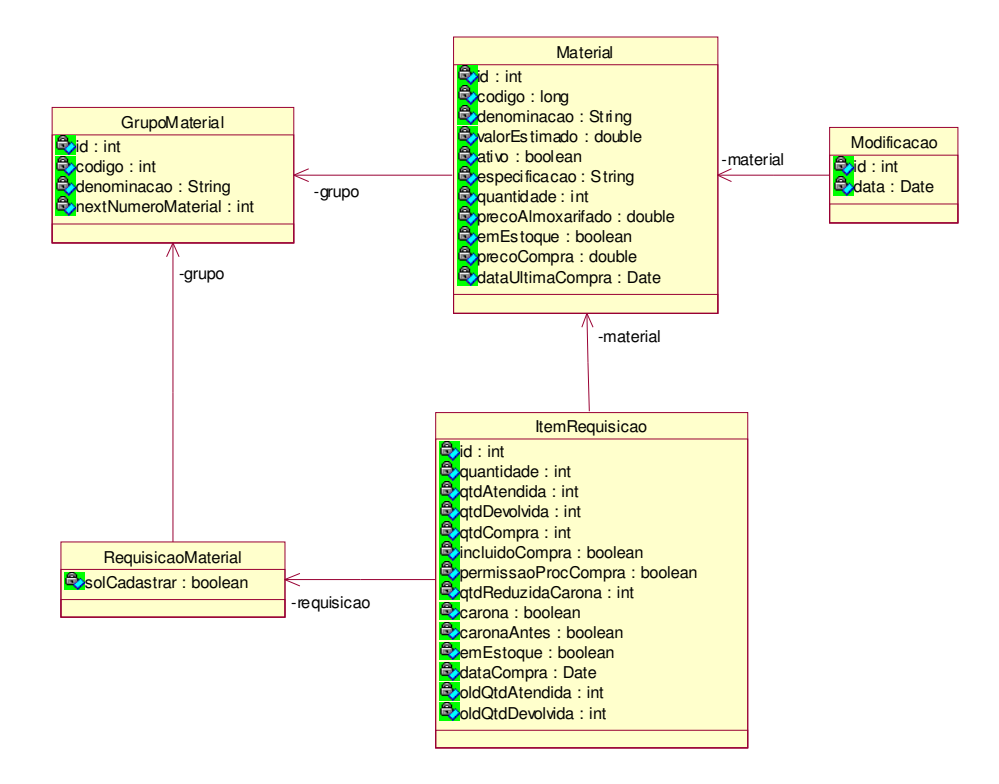

<span id="page-11-0"></span>Figura 4 Diagrama de Classe Domínio: Requisição de Material

O conjunto de itens de requisições inseridos ao processo forma itens do processo de compra. Cada item do processo é formado por um conjunto de itens de requisições de materiais ou serviços (ItemRequisicao). Esse conjunto de itens de requisições devem referenciar um mesmo material (Material) ou serviço, fazendo com que o item do processo seja referente também a esse material/serviço. Portanto os itens do processo, formados por itens de requisições, constituem um processo de compra. Cada item do processo deve receber uma numeração que o identifica. Veja diagrama da [Figura 3.](#page-9-0) Essa numeração vai de 1 ao número máximo de itens presentes no processo de compra e deve ser qerada automaticamente.

**Observação:** Caso o processo de compra tenha sido definido como do tipo Importação, apenas itens de requisição por importação poderão ser inseridos no mesmo. Caso o processo de compra tenha sido definido como do tipo Serviços Gerais ou Obras e Serviços de Engenharia, apenas itens de requisições vinculadas a alguma requisição de serviço poderão ser inseridos no processo.

# **6.Efetivação do Processo de Compra**

Para efetivar o processo de compra, são necessárias as definições da modalidade da licitação a ser gerada e da capa do processo no Sistema de Protocolo. Caso não haja licitação, ou seja, haja inexigibilidade ou dispensa de licitação, deve-se inserir uma justificativa para tal decisão e informar o prazo de validade das propostas e o prazo de entrega para os fornecedores.

Depois da inserção de todos os itens de requisições, no caso de processo de compra de material, desejados no processo, ou da inserção da requisição de serviço no caso de processo de compra de serviços, é que é possível a modalidade da licitação desejada. A modalidade escolhida deve satisfazer alguns limites impostos pela legislação definidos em cima do valor estimado do processo

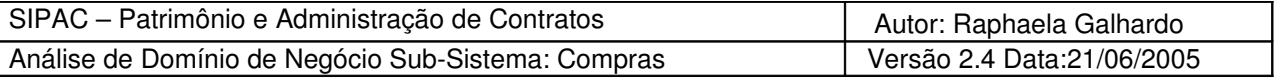

de compra.

Diante da escolha da modalidade, deve-se haver uma validação se o total do processo pode ser licitado através da modalidade escolhida. Também deve-se gerar um número que identifique a modalidade escolhida.

Uma licitação pode ser de oito tipos: dispensa de licitação, carta convite, tomada de preço, concorrência, concorrência internacional, pregão eletrônico, concurso ou leilão. Uma descrição de suas características encontra-se na tabela abaixo. Um detalhamento sobre as modalidades de licitação pode ser retirado da Lei 8866/93 – Artigo 22 e 23.

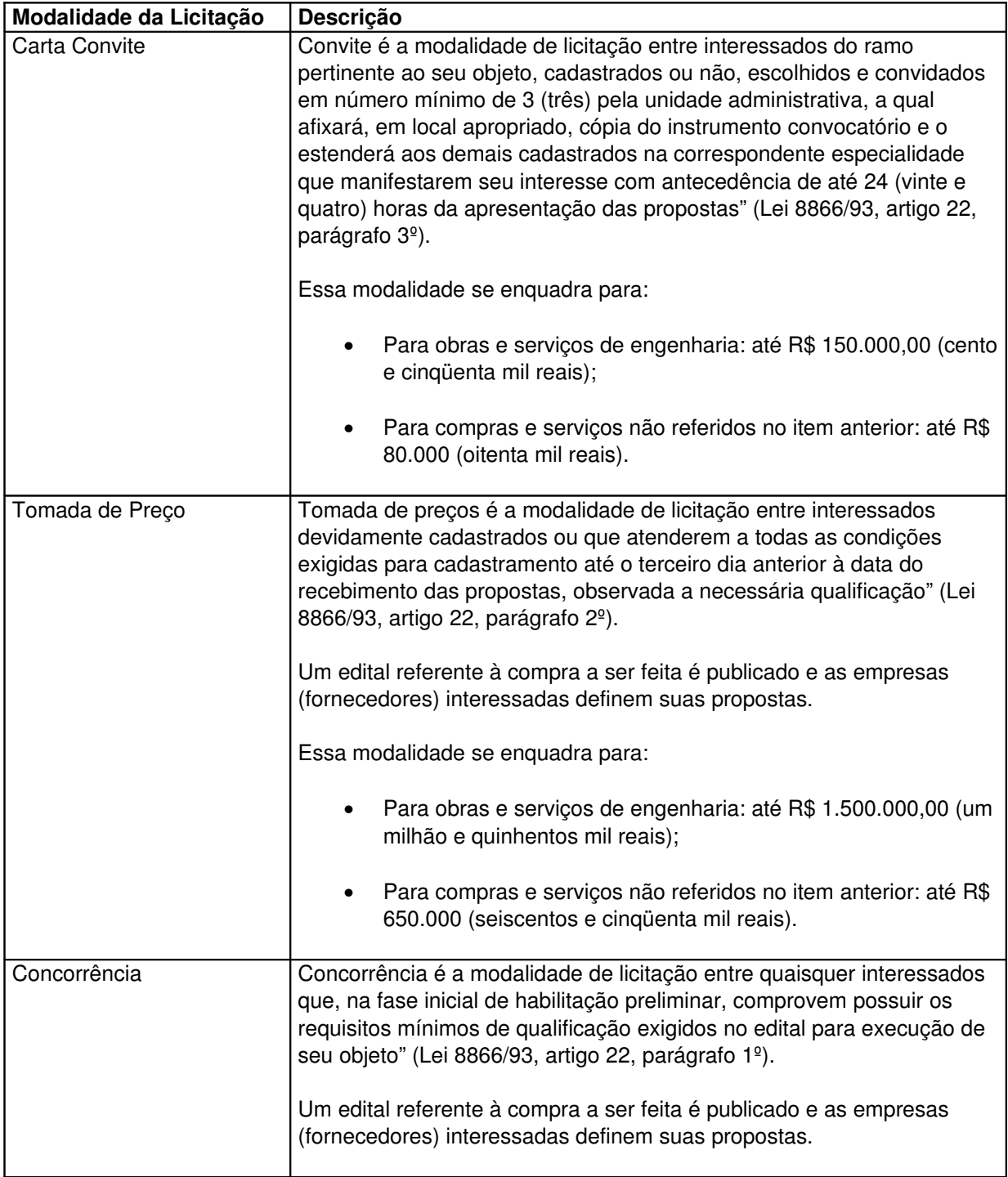

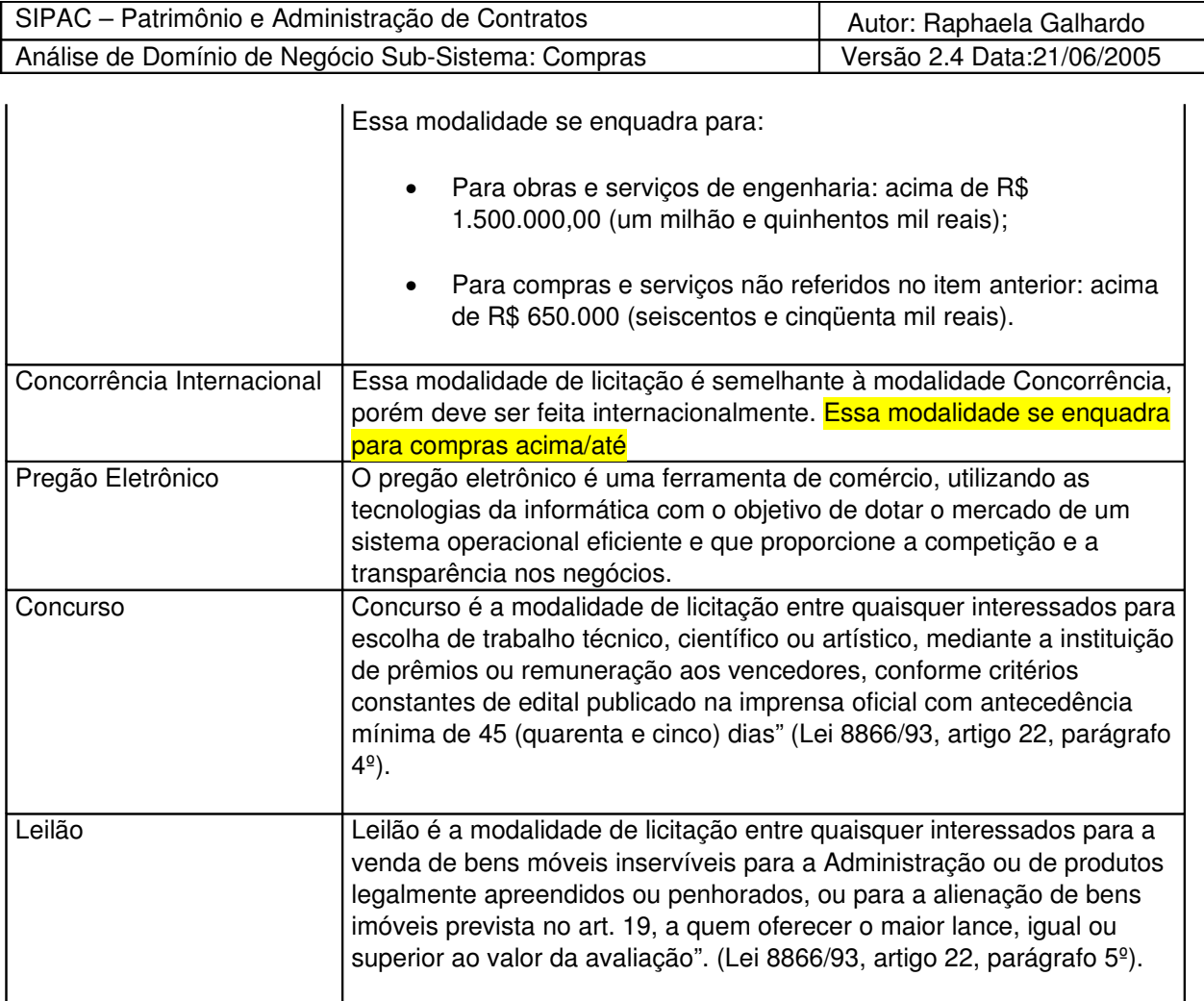

Em algumas situações, não se define modalidade de licitação. O primeiro caso já foi citado, inexigibilidade. O segundo caso referese à dispensa de licitação. Mais informações na tabela abaixo.

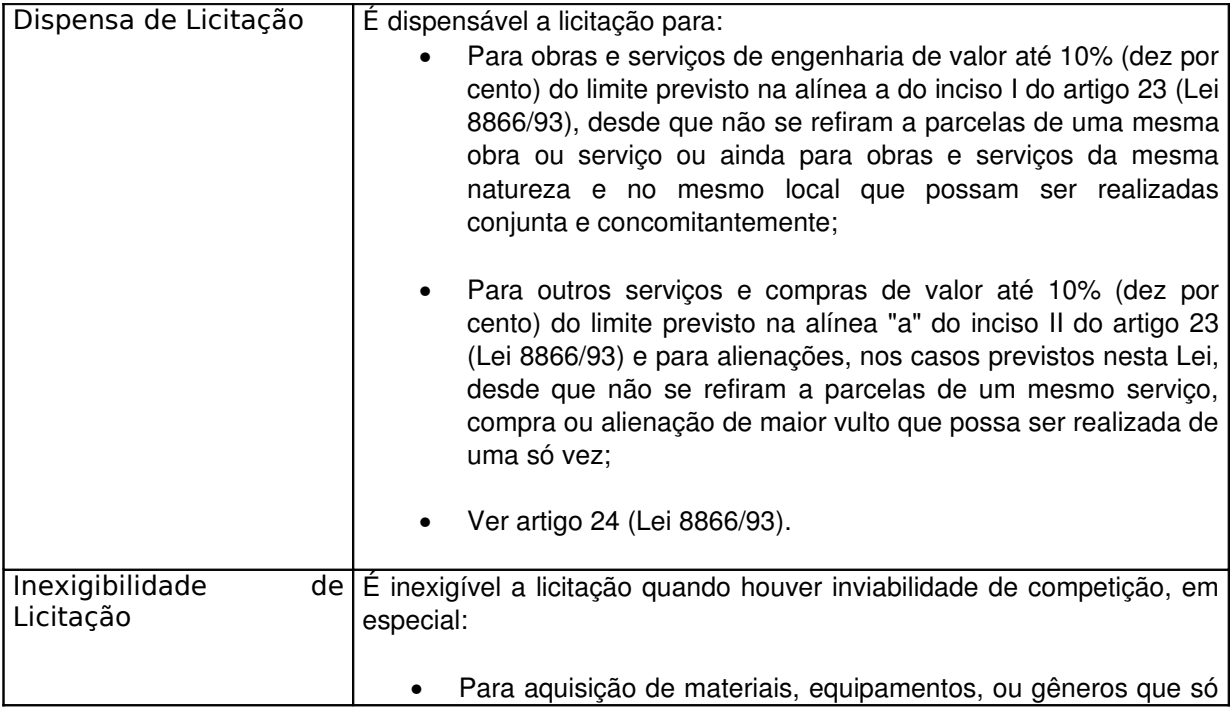

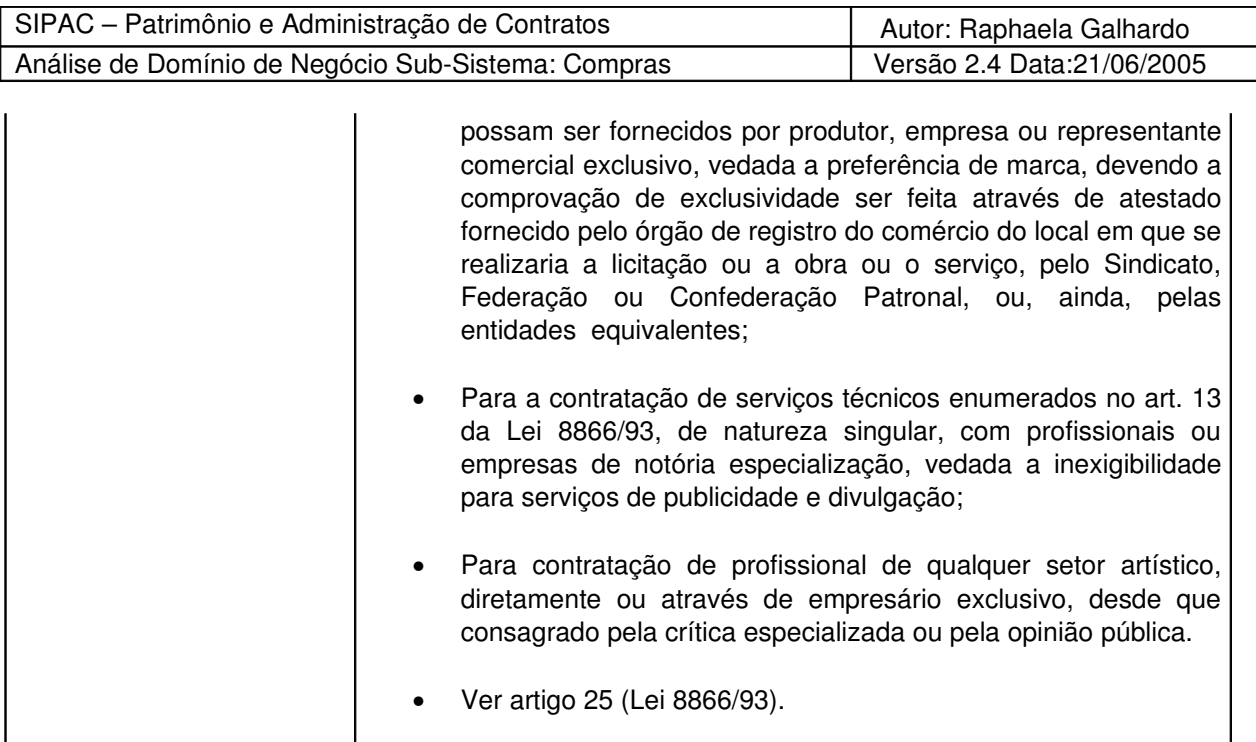

O domínio de uma modalidade (ModalidadeLicitacao) é visto na [Figura 5.](#page-14-0) Ela é formada por um conjunto de atributo e pode ser de diversos tipos, que são ilustrados pela classe de constantes TiposModalidadesLicitacao. Os tipos INEXIGIBILIDADE e DISPENSA\_LICITACAO não se enquadram teoricamente como um tipo de licitação, porém foram colocados como sendo para fins de implementação.

A classe ModificacaoModalidade é utilizada para guardar o histórico de possíveis modificações ocorridas nas modalidades de licitação, por exemplo, mudanças em seus limites.

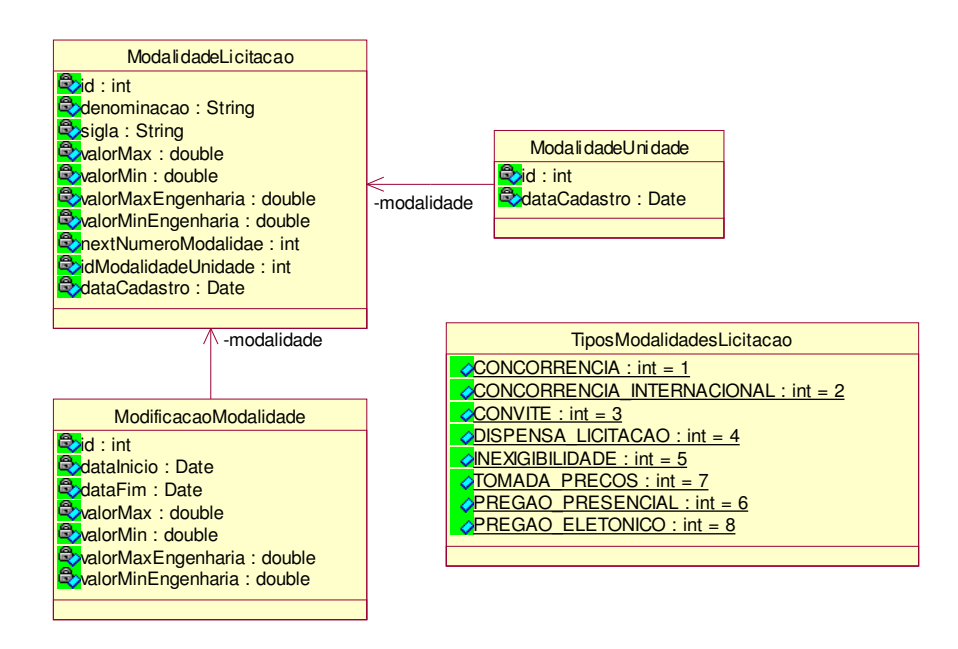

<span id="page-14-0"></span>Figura 5 Diagrama de Classe Domínio: Modalidade de Licitação

Definidos a modalidade da licitação e seu número de identificação, cria-se um processo no Sistema de Protocolos, gerando a capa do processo. As informações inseridas pelo usuário são:

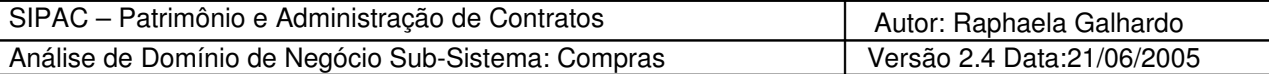

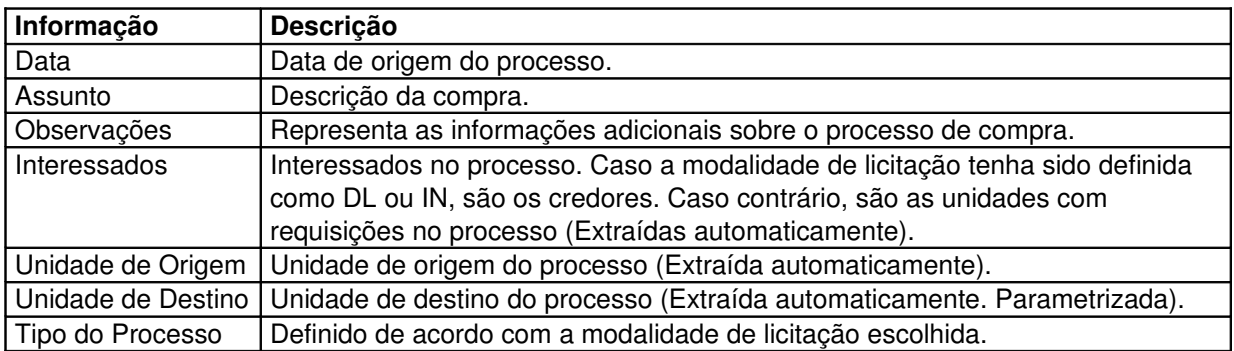

Com isso, será gerado um número de processo que o identificará. Dessa forma, finalizando o cadastro do processo.

Resumindo, nesse passo, além das informações da capa do processo, as seguintes informações também são acrescentadas ao processo de compra:

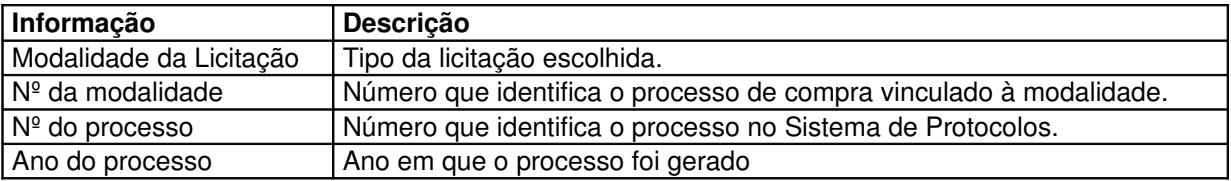

Um processo de compra pode ser atualizado ou removido da base de dados a menos que ainda não tenha sido enviado ao setor de licitação.

## **7.Relacionamento entre as entidades – Processo de Compra de Material**

O diagrama de classes da [Figura 6](#page-16-0) ilustra o relacionamento entre as entidades que participam de um processo de compra de material. As classes apresentadas no diagrama apresentam atributos definidos durante o processo de modelagem do subsistema de compras. As classes com informações pós implementação estão mostradas nos diagramas das Figuras 4, 5 e 6.

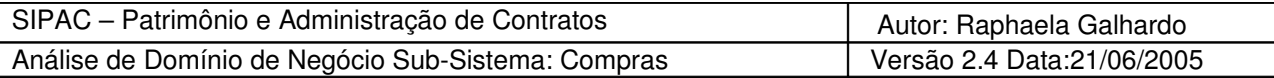

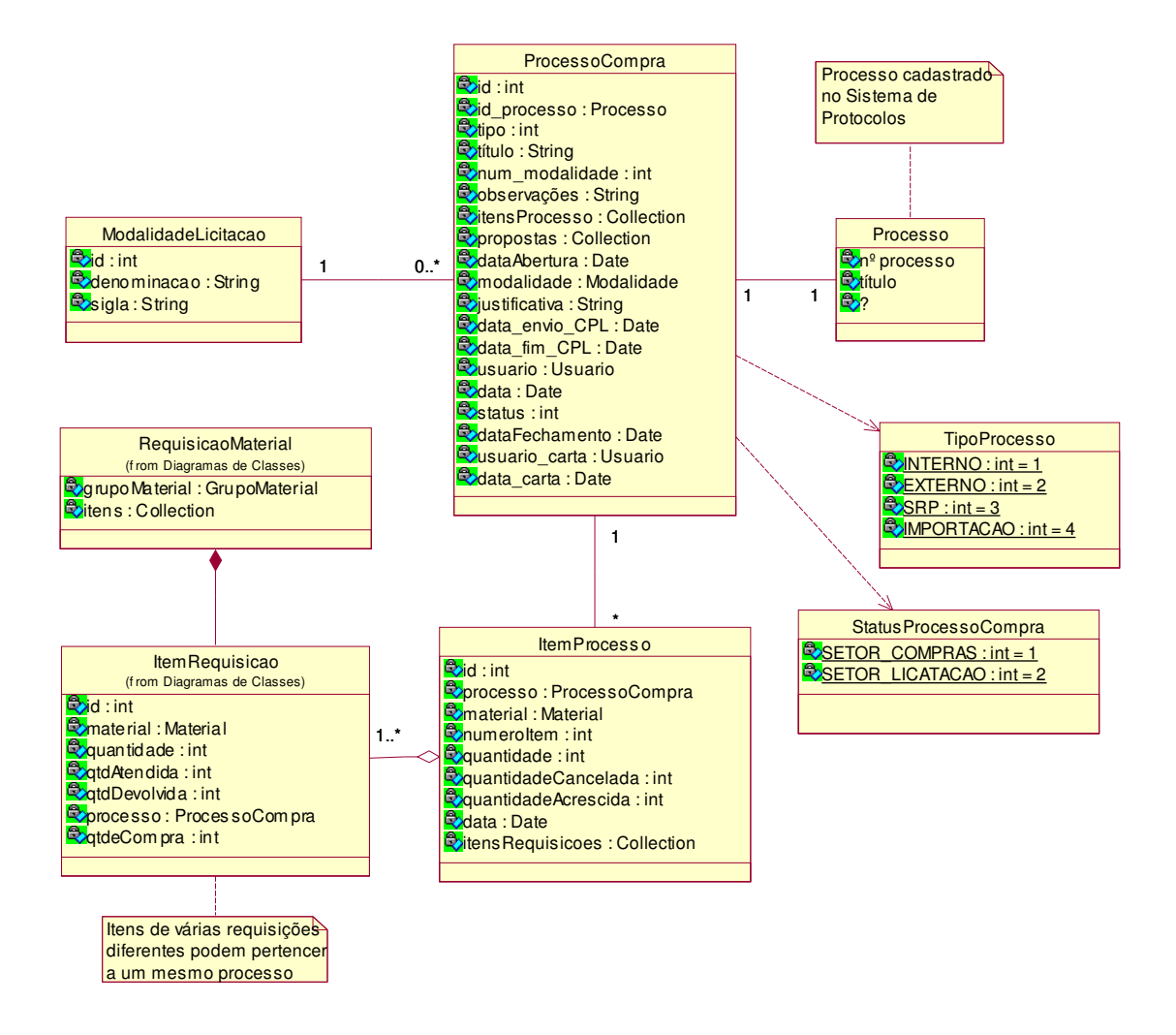

<span id="page-16-0"></span>Figura 6 Relacionamento entre Entidades – Processo de Compra

# **8.Permissão para Compras**

No geral, uma compra só pode ser efetuada pelo próprio setor de compras (centralizado na unidade central, DMP). Além do DMP, apenas duas outras unidades centralizadas têm a permissão de realizar uma compra: o Hospital Onofre Lopes e a Superintendência de Infra-Estrutura.

# **9.Procedimentos da Comissão de Licitação**

Quando o processo é enviado ao setor de licitação, a seguinte seqüência de procedimentos é realizada:

- 1. Revisão de Itens e Preços
- 2. Elaboração da Minuta do Edital/Contrato
- 3. Encaminhamento da minuta à procuradoria
- 4. Análise e correções da minuta pela CPL
- 5. Divulgação da tomada de preços
- 6. Abertura da Licitação
- 7. Abertura das Propostas

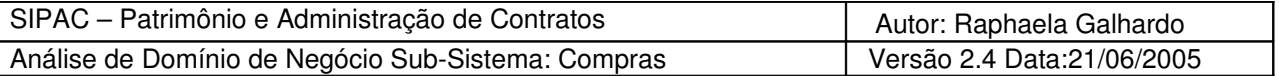

A maioria dessas atividades é realizada somente pela Comissão de Licitação, não há quase nenhuma iteração com o sistema de Compras. As duas únicas tarefas realizadas pelo sistema são dentro da etapa Abertura de Licitação, em que se confeccionam os mapas de preço das licitações (a partir do cadastro das propostas dos fornecedores) e se faz o julgamento das propostas dos fornecedores.

### **9.1Definição da Data de Abertura da Licitaçã**

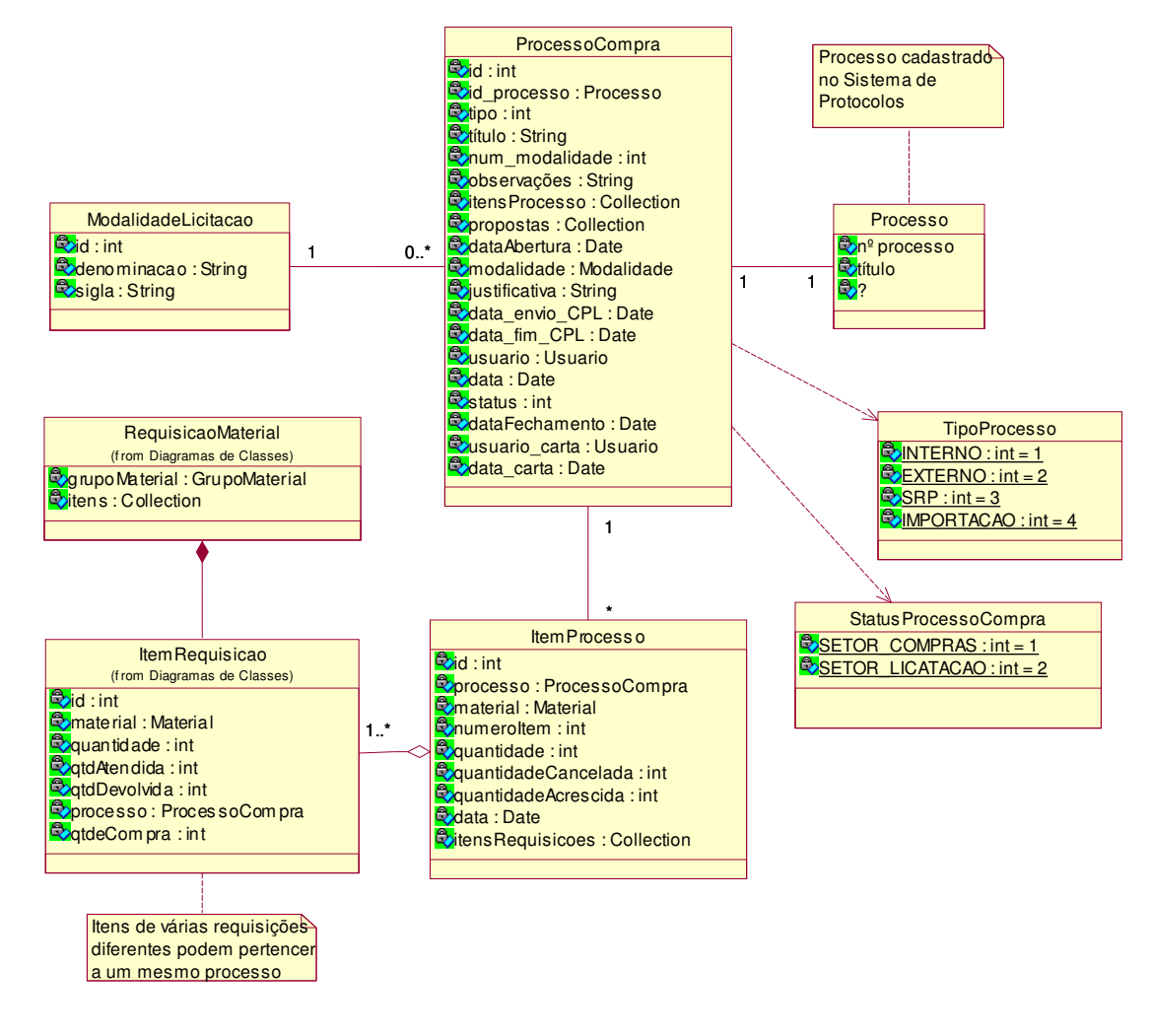

**o**

Depois que toda a parte burocrática para a realização da licitação foi feita, deve-se lançar no sistema a data e hora da abertura da licitação definida pela CPL. Neste momento, também são lançados no sistema o prazo de validade das propostas dos fornecedores e o prazo para a entrega das mercadorias licitadas definidos no edital da licitação.

No formulário devem ser preenchidas as seguintes informações:

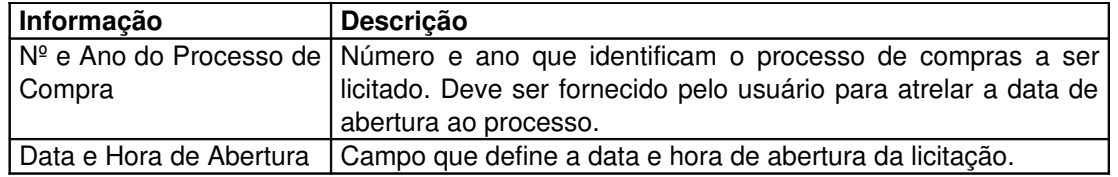

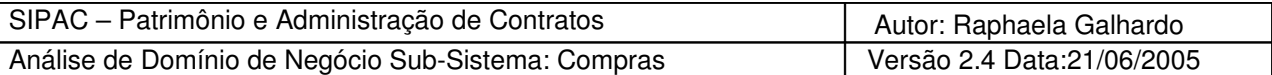

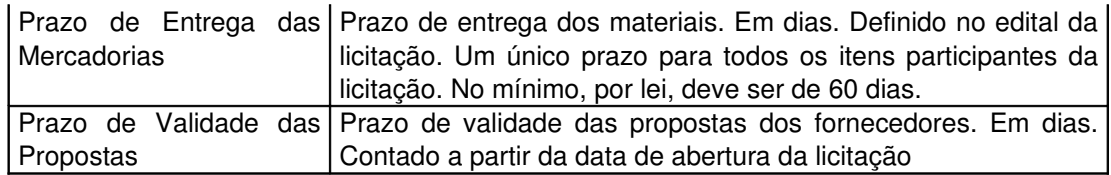

Definida a data de abertura, a mesma só poderá ser alterada caso não se tenha cadastrado nenhuma proposta dos fornecedores para o processo de compra em questão.

#### **9.2 Cadastrar Propostas dos Fornecedores e Gerar Mapa de Preços**

Depois que todas as empresas (participantes da licitação) fornecerem as respectivas propostas para os materiais ou serviços licitados, elas devem ser cadastradas no sistema, possibilitando a confecção do Mapa de Preços (no caso de processo de compra de material). O mapa de preços é um relatório que lista para cada item do processo as propostas cadastradas.

No caso do processo de compra de material, cada proposta (Proposta) é referente a um único fornecedor e a um único processo de compra. Além disso, é formada por um conjunto de itens da proposta (ItemProposta) e possui um número definido pela comissão de licitação. Cada item desse possui uma classificação que pode ser de algum dos tipos listados na classe de constantes TiposClassificacaoProposta. Veja [Figura 7.](#page-18-0)

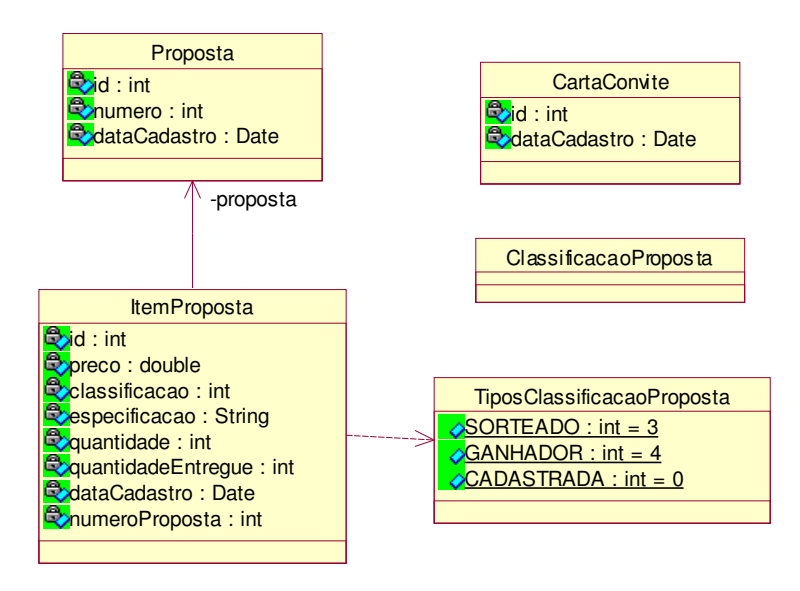

<span id="page-18-0"></span>Figura 7 Diagrama de Classe – Propostas para Processo de Compra de Material

No caso do processo de compra de serviços, [Figura 8,](#page-19-0) também cada proposta é referente a um único fornecedor e a um único processo de compra, porém não possui um conjunto de itens propostas. Para se decidir que fornecedor irá executar o serviço, basta apenas informar um valor proposto e opcionalmente alguma especificação.

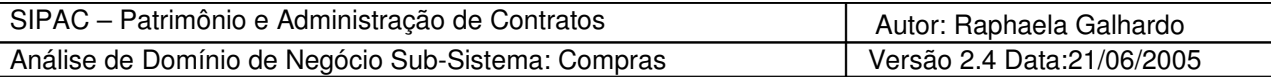

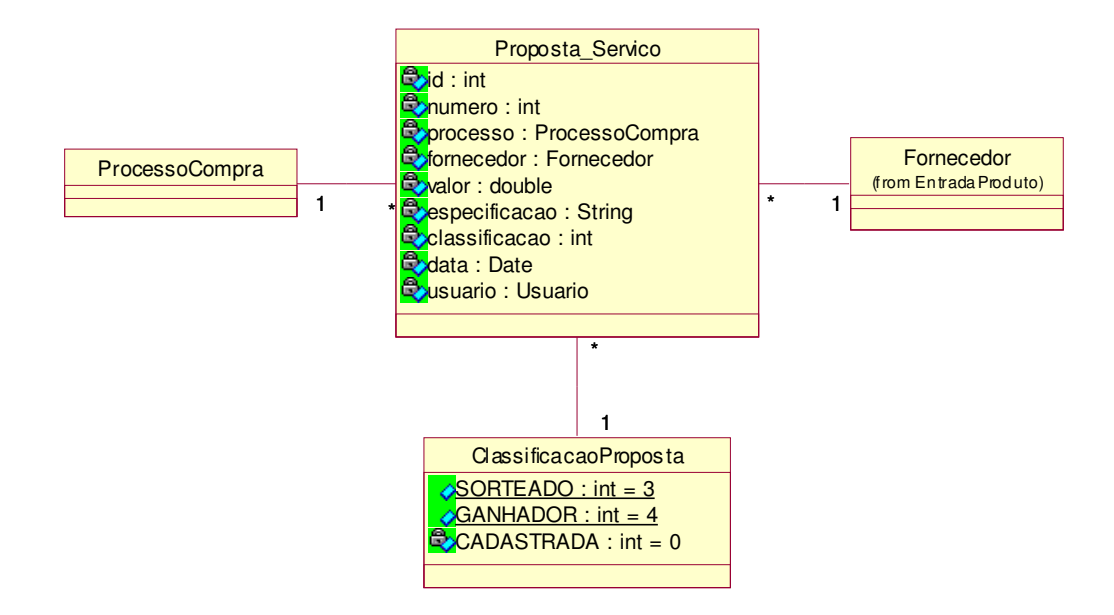

<span id="page-19-0"></span>Figura 8 Diagrama de Classe – Propostas para Processo de Compra de Serviço

O cadastro das propostas de cada fornecedor inicia-se a partir da busca do fornecedor a ser cadastrada a proposta. A busca pode ser feita a partir da sua razão social ou do seu CPF/CNPJ. Definido o fornecedor, insere-se o número para a sua proposta.

O passo seguinte para o processo de compra de material é inserir as propostas do fornecedor escolhido para cada item do processo de compra. Um fornecedor não é obrigado a informar propostas para todos os itens de um dado processo de compra de material.

O próximo passo é preencher um formulário contendo as seguintes informações: preço e marca propostos (no caso de um processo de serviços gerais ou obras e serviços de engenharias, a marca não é informada). Essas informações são preenchidas para cada proposta dos itens especificada pelo fornecedor.

Um processo de compra pode ter diversas propostas de fornecedores associadas. Resumindo, as seguintes informações devem ser inseridas para se cadastrar uma determinada proposta de um fornecedor:

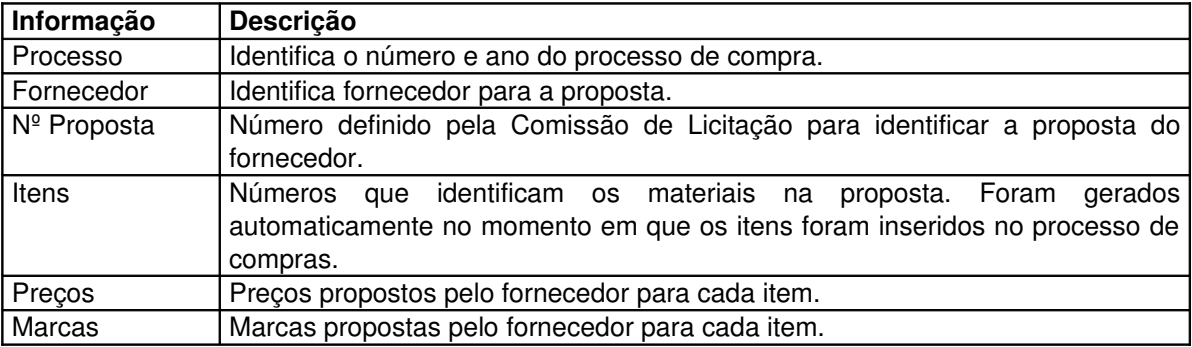

Depois de cadastradas as propostas para um dado processo de compra de material/serviço, gerase o mapa de preços, ou seja, um relatório contendo informações sobre os preços propostos

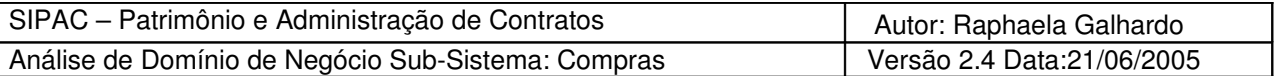

pelos fornecedores (que participaram da licitação) para os itens do processo. A identificação do fornecedor é feita através do Nº da Proposta.

Esse quadro é enviado ao parecer técnico que vai definir quais fornecedores ganharam a venda de quais itens do processo.

Para o caso de processo de compra de serviço, a inserção da proposta do fornecedor é feita a partir de:

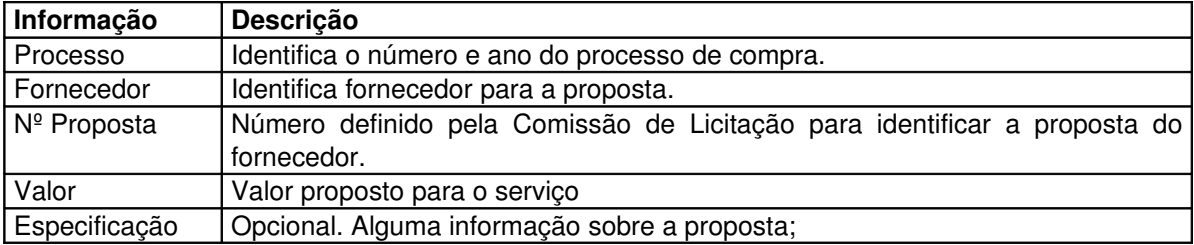

Com as propostas cadastradas e a comissão de licitação ter feito o parecer técnico, realiza-se o julgamento das propostas para se saber de quais fornecedores irão ser comprados os itens ou qual fornecedor realizará o serviço.

#### **9.3Julgamento das Propostas**

Para emitir um relatório contendo o julgamento das propostas dos fornecedores, utiliza-se as informações do mapa de preços. Por padrão, os fornecedores ganhadores para cada item são aqueles que propuserem o menor preço.

Algumas vezes nem sempre o menor preço ganha a licitação, pois uma proposta para determinado produto ou para o serviço pode ser desclassificada, portanto, deve-se ter a opção de no sistema indicar o vencedor manualmente. Em outras situações, pode ser que haja duas propostas com uma mesma especificação que se enquadrem como ganhadoras. Então, a comissão de licitação deve efetuar um sorteio para efetuar quem será a ganhadora. Ainda há situações, no caso do processo de compra de material, que um item do processo pode não ter seu julgamento efetuado (por exemplo, caso o preço proposto tenha sido superfaturado).

#### **9.4Cadastro de Carta Convite**

Quando a modalidade de um processo de compra é Carta Convite, há a necessidade de se cadastrar os fornecedores convidados. Um processo de compra pode ter vários convites associados. No mínimo 3 convites devem ser cadastrados. A classe de domínio que define o convite está mostrada na [Figura 7.](#page-18-0)

Para cadastrar uma carta convite para um determinado processo, as seguintes informações são necessárias:

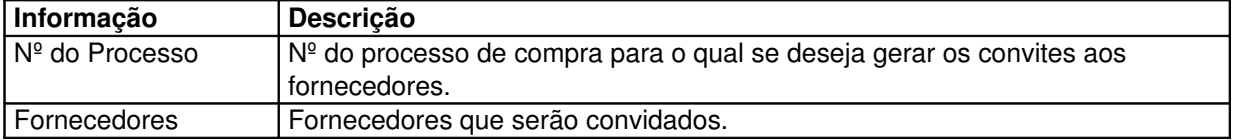

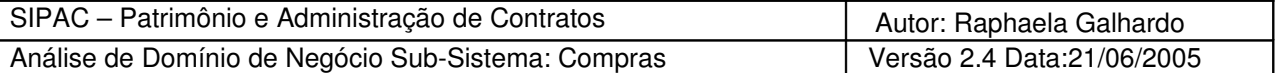

#### **9.5Geração Automática de Carta Convite**

Depois de cadastrados os fornecedores que participarão de uma licitação do tipo Carta Convite para um dado processo, podese gerar automaticamente relatórios impressos contendo o convite aos fornecedores. Para isso, basta apenas informar o número do processo e as cartas serão geradas.

## **10.Supressões e Acréscimos no Processo de Compra**

Após o julgamento das propostas dos fornecedores, pode-se realizar supressões ou acréscimos no processo de compra. Como já definido, "o contratado fica obrigado a aceitar, nas mesmas condições contratuais, os acréscimos ou supressões que se fizerem nas obras, serviços ou compras, até 25% (vinte e cinco por cento) do valor inicial atualizado do contrato, e, no caso particular de reforma de edifício ou de equipamento, até o limite de 50% (cinqüenta por cento) para os seus acréscimos" (Lei 8866/93, artigo 65, parágrafo 1º).

Os acréscimo são feitos inserindo novos itens de requisições aos itens já existente no processo de compra. Já a supressão é feita reduzindo-se as quantidades dos itens das requisições dos itens do processo.

Acréscimos e supressões não são permitidos caso seja uma dispensa ou inexigibilidade de licitação.

OBS.: Feito uma supressão ou acréscimo, o valor total do processo não pode exceder os limites impostos pela modalidade da licitação escolhida.

## **11.PréEmpenho**

Definidos os fornecedores ganhadores de uma determinada licitação, deve-se qerar os préempenhos do processo de compra. Um pré-empenho pode ser definido como um espelho para o empenho realizado pelo Departamento de Contabilidade e Finanças da UFRN. Consiste basicamente em gerar notas de pré-empenhos para cada fornecedor que ganhou itens da licitação. Cada unidade orcamentária que possui itens de requisições no processo de compra terá notas de pré-empenhos para cada fornecedor que ganhou a licitação de alguns de seus itens.

Nessas notas de pré-empenhos, em geral, serão apresentados uma listagem dos produtos licitados com seus valores unitários, um subtotal para cada produto e uma totalização geral correspondente ao valor do empenho a ser realizado por unidade orçamentária.

Caso tenha havido acréscimos, notas de pré-empenhos devem ser geradas separadamente para os itens acrescidos.

Relatórios contendo o pré-empenho dos fornecedores do processo original e dos processos caronas desses processos são enviados ao Departamento de Contabilidade e Finanças (DCF).

As notas de préempenhos terão suas informações básicas armazenadas em uma classe ilustrada pela [Figura 9.](#page-22-0) As informações contidas nesta classe serão utilizadas para a geração automática dos empenhos.

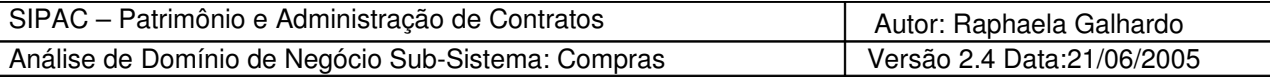

| PreEmpenho                                                                                                    |
|----------------------------------------------------------------------------------------------------|
| bid pre empenho : int<br><b>B</b> id_processo_compra: int<br>bid fornecedor : int<br>coid unidade orcamentaria : int<br><b>B</b> yalor: double |
|                                                                                                    |

<span id="page-22-0"></span>Figura 9 Diagrama de Classe - Domínio: Pré-Empenho

# **12.Sistema de Registro de Preços**

Um Sistema de Registro de Preços (SRP) é um conjunto de procedimentos para registro formal de preços relativos à prestação de serviços, aquisição e locação de bens, para contratações futuras.

O registro de preços foi concebido para ser utilizado em aquisições de produtos que apresentam consumo freqüente. Se um produto é adquirido várias vezes em um mesmo exercício, seria conveniente que houvesse uma forma de registrar-se o valor unitário do item, emitindo-se a autorização de fornecimento sempre que necessária a reposição de quantidades do item, pelo valor consignado no julgamento do processo licitatório.

### **12.1Conceitos Envolvidos**

- Órgão Gerenciador: órgão ou entidade da administração pública responsável pela condução do conjunto de procedimentos da licitação para registro de preços, e pelo gerenciamento da Ata de Registro de Preços dela decorrente.
- Órgão Participante: órgão ou entidade que participa dos procedimentos iniciais do SRP e integra a Ata de Registro de Preços.
- Ata de Registro de Precos: documento vinculativo, obrigacional, com características de compromisso para futura contratação, onde se registram os preços, fornecedores, órgãos participantes e condições a serem praticadas, conforme as disposições contidas no instrumento convocatório e propostas apresentadas. Em relação à Ata de Registro de Precos:
	- o Prazo de validade da ata não poderá ser superior a um ano, computadas nesta as eventuais prorrogações;
	- o Os contratos decorrentes do SRP terão sua vigência conforme as disposições contidas nos respectivos instrumentos convocatórios e respectivos contratos decorrentes, obedecido o disposto no art. 57 da Lei nº 8.666, de 1993.
	- o A ata, durante a sua vigência, poderá ser utilizada por qualquer órgão ou entidade administrativa que não tenha participado do processo licitatório, mediante prévia consulta ao órgão gerenciador, desde que devidamente comprovada a vantagem.
	- o A ata poderá sofrer alterações, obedecidas as disposições contidas no art. 65 da Lei nº 8.666, de 1993. Via negociações, os preços registrados poderão ser modificados ,o fornecedor poderá ser liberado do compromisso assumido, convocação dos demais fornecedores visando igual oportunidade de negociação. Não havendo êxito nas negociações, o órgão gerenciador deverá proceder à revogação da Ata de Registro de Preços, adotando as medidas cabíveis para

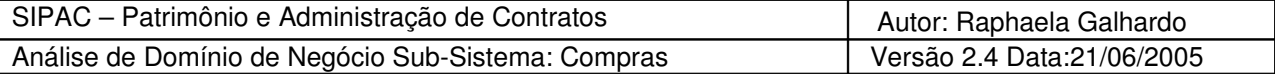

obtenção da contratação mais vantajosa.

## **12.2Edital de concorrência para registro de preços**

O edital de concorrência para registro de preços contemplará, pelo menos:

- A especificação/descrição do objeto;
- A estimativa das quantidades a serem adquiridas no prazo de validade do registro;
- O preço unitário máximo que a administração se dispõe a pagar;
- A quantidade mínima de unidade a ser cotada, por item, no caso de bens;
- As condições quanto aos locais, prazos de entrega, forma de pagamento e, no caso de serviços, quando cabíveis, a freqüência, periodicidade, características do pessoal, materiais, equipamentos a serem fornecidos e utilizados, procedimentos a serem seguidos, cuidados, deveres, disciplinas e controles a serem adotados;
- O prazo de validade do registro de preço (não superior a um ano);
- Os órgãos e entidades participantes do respectivo registro de preço;
- Os modelos de planilhas de custo, quando cabíveis, e as respectivas minutas de contratos, no caso de prestação de serviços; e
- As penalidades a serem aplicadas por descumprimento das condições estabelecidas.

### **12.3Abandono do registro de preços**

O registro de preços poderá ser abandonado sempre que a administração achar conveniente, simplesmente suspendendo o fornecimento do registro temporária ou definitivamente (parag. 4<sup>°</sup>, art. 15º, Lei 8666).

#### **12.4 Parcelamento das entregas**

Com o registro de preços, possibilita-se o parcelamento das entregas, o que facilita o trabalho de organização do almoxarifado, além de permitir a imobilização financeira nos estoques de modo planejado.

#### **12.5 Cancelamento do registro do fornecedor**

O fornecedor terá seu registro cancelado quando:

- Descumprir as condições da Ata de Registro de Preços;
- Não retirar a respectiva nota de empenho ou instrumento equivalente, no prazo estabelecido pela administração, sem justificativa aceitável;
- Não aceitar reduzir o seu preço registrado, na hipótese de este se tornar superior àqueles praticados no mercado; e
- Tiver presentes razões de interesse público.

O fornecedor poderá solicitar o cancelamento do seu registro de preço na ocorrência de fato supervenientes que venha comprometer a perfeita execução contratual, decorrentes de caso fortuito ou de força maior devidamente comprovados.

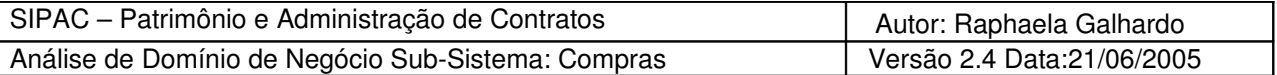

#### **12.6Registro de múltiplos fornecedores**

Ao preço do primeiro colocado poderão ser registrados tantos fornecedores quantos necessários para que, em função das propostas apresentadas, seja atingida a quantidade total estimada para o item ou lote.

Excepcionalmente, a critério do órgão gerenciador, quando a quantidade do primeiro colocado não for suficiente para as demandas estimadas, desde que se trate de objetos de qualidade ou desempenho superior, devidamente comprovada e justificada, poderão ser registrados outros preços.

A existência de preços registrados não obriga a administração a firmar as contratações que deles poderão advir, facultando-se a realização de licitação específica para a aquisição pretendida, sendo assegurado ao beneficiário do registro preferência de fornecimento em igualdade de condições.

#### **12.7Homologação do registro de preços**

Homologado o resultado da licitação, o órgão gerenciador, respeitada a ordem de classificação e a quantidade de fornecedores a serem registrados, convocará os interessados para assinatura da Ata de Registro de Preços que, após cumpridos os requisitos de publicidade, terá efeito de compromisso de fornecimento nas condições estabelecidas.

A contratação com os fornecedores registrados, após a indicação pelo órgão gerenciador do registro de preços, será formalizada pelo órgão interessado, por intermédio de instrumento contratual, emissão de nota de empenho de despesa, autorização de compra ou outro instrumento similar, conforme disposto no art. 62 da Lei nº 8.666, de 1993.

*Fonte: Desvendando o Pregão Eletrônico (Arídio Silva, J. Araújo Ribeiro, Luiz ª Rodrigues).*